# **BAB III**

#### **METODE PENELITIAN**

#### **A. Jenis dan Pendekatan Penelitian**

Penelitian ini termasuk dalam penelitian lapangan yaitu jenis penelitian dimana data diperoleh dari lapangan secara langsung dari sumbernya, sehingga sumber data dalam penelitian lapangan adalah sumber primer.<sup>1</sup>

Pendekatan dalam penelitian ini menggunakan pendekatan kuantitatif karena data yang didapat adalah data kuantitatif yaitu data yang berupa bilangan atau angka dan dianalisis secara statistik untuk menunjukan hubungan variabel.<sup>2</sup> Menurut Saifuddin Azwar penelitian dengan pendekatan kuantitatif menekankan analisisnya pada data-data kuantitatif (angka) yang diolah dengan metode analisis statistika.<sup>3</sup>

# **B. Metode dan Desain Penelitian**

Metode yang digunakan dalam penelitian ini adalah eksperimen. Metode penelitian eksperimen adalah metode penelitian yang digunakan untuk mencari pengaruh suatu perlakuan atau untuk mecari hubungan sebab akibat antara variable bebas dan variable terikat. 4

`

<sup>&</sup>lt;sup>1</sup> Muannif Ridwan dkk., "Pentingnya penerapan literature review pada penelitian ilmiah," *Jurnal Masohi* 2, no. 1 (2021): 14.

<sup>2</sup> Daniel Muijs, *Doing quantitative research in education with SPSS* (Sage publications, 2010), 1.

<sup>3</sup>Pengguna BPJS Pada Rumah Sakit Medik dan Afrinda Khorista, "Azwar, Saifuddin. 2015. Metode Penelitian. Pustaka Belajar. Pustaka Belajar. Yogyakarta Azwar, Saifuddin. 2015. Reliabilitas dan Validitas (Edisi IV). Pustaka belajar. Yogyakarta Budianto, Duwi. 2013. Analisis Kepuasan Konsumen Terhadap Kualitas," *Universitas* 5, no. 2 (2016): 5.

<sup>4</sup> Dr Sugiyono, "Metode penelitian pendidikan," 2016, 23.

Desain penelitian yang digunakan adalah desain *quasi experimental design* karena peneliti tidak mampu mengontrol secara ketat masuknya pengaruh variabel-variabel luar. Selanjutnya bentuk yang digunakan yaitu *Non-equivalent Control Group Design*, hanya pada desain ini kelompok eksperimen maupun kelompok kontrol tidak dipilih secara random". <sup>5</sup> Adapun gambaran desain penelitian ini sebagaimana tabel berikut.

| Kelas                              | <b>Pre-test</b>    | Perlakuan | Post-test |
|------------------------------------|--------------------|-----------|-----------|
| II A<br>(Eksperimen <sub>1</sub> ) | $O1_{E1}$          | X1        | $O2_{E1}$ |
| II B<br>(Eksperimen <sub>2</sub> ) | $\mathrm{O3_{E2}}$ | X2        | $O4_{E2}$ |

Tabel 3.1 Desain Penelitian Bentuk *Non-equivalent Control Group Design*

Keterangan:

 $O_1$  dan  $O_3$  = Keadaan awal kelas eksperimen 1 (O<sub>1</sub>) dan kelas eksperimen 2

(O2) sebelum di berikan perlakuan

 $X_1$  dan  $X_2$  = Perlakuan yang diberikan, yaitu metode permainan tradisional dakuan  $(X_1)$  dan engklek  $(X_2)$ 

 $O_2$  dan  $O_4$  = Hasil penilaian kelas eksperimen 1 ( $O_2$ ) dan kelas eksperimen 2

(O4) setelah mendapat perlakuan

Sebelum dilakukan penelitian, kelas eksperimen<sub>1</sub> dan kelas eksperimen<sup>2</sup> mendapat perlakuan yang sama yaitu pelaksanaan tes awal (*pretest*) untuk mengetahui keadaan awal siswa. Kemudian diberikan perlakuan berbeda yaitu, di kelas eksperimen<sub>1</sub> menggunakan metode permainan tradisional dakuan

<sup>5</sup> Sugiyono, *D. Metode Penelitian Pendidikan Pendekatan Kuantitatif, Kualitatif dan R & D* (2015).

sedangkan di kelas eksperimen<sub>2</sub> menggunakan metode permainan tradisional damprak. *Posttest* dilaksanakan di akhir pembelajaran untuk mengentahui apakah terdapat perbedaan yang signifikan antara hasil belajar siswa kelas eksperimen<sub>1</sub> dengan siswa kelas eksperimen<sub>2</sub>.

# **C. Setting Penelitian**

Penelitian dilaksanakan di SDN Kebun Bunga 6 yang beralamat di Jl. Ahmad Yani, KM 4,5 Komplek UIN Antasari Banjarmasin, 70235, Rt. 21 No. 26 Kec. Banjarmasin Timur, Kota Banjarmasin, Provinsi Kalimantan Selatan.

Penelitian dilakukan pada semester genap Tahun Ajaran 2023/2024, dengan materi penjumlahan dan pengurangan bilangan cacah di kelas II yang berjumlah 2 ruang kelas yaitu kelas II A berperan sebagai kelas eksperimen $_1$ dengan jumlah siswa 21 orang dan kelas II B berperan sebagai kelas eksperimen<sup>2</sup> dengan jumlah siswa 21 orang. Jadi jumlah keseluruhan siswa kelas II yaitu 42 orang.

Penerapan metode permainan tradisional dakuan untuk siswa kelas II A  $(eksperiment<sub>1</sub>)$  dan penerapan metode permainan tradisional damprak untuk siswa kelas II B (eksperimen<sub>2</sub>). Proses pembelajaran dengan menerapkan metode permainan tradisional dilaksanakan selama 4 kali pertemuan yang disambut dengan penuh antusias dan semangat oleh seluruh siswa kelas II A dan II B. Adapun kegiatan *pretest* dilaksankan diawal pertemuan dan kegiatan *posttest* dilaksankan diakhir pertemuan pada masing-masing kelas.

# **D. Populasi dan Sampel Penelitian**

1. Populasi

Populasi adalah kumpulan dari seluruh elemen sejenis namun dapat dibedakan satu sama lain dimana perbedaan yang ada disebabkan oleh adanya nilai karakteristik yang berlainan.<sup>6</sup> Adapun populasi dalam penelitian ini yaitu seluruh siswa kelas II SDN Kebun Bunga 6 yang berjumlah 42 orang. Adapun daftar jumlah dan nama siswa dapat dilihat pada tabel berikut.

|              | Data Siswa |                  |        |  |
|--------------|------------|------------------|--------|--|
| <b>Kelas</b> | Laki-Laki  | <b>Perempuan</b> | Jumlah |  |
| II A         | 14         |                  |        |  |
| II B         | 13         |                  | 21     |  |
| <b>Total</b> |            |                  |        |  |

Tabel 3.2 Populasi Siswa Kelas II SDN Kebun Bunga 6

#### 2. Sampel

Sampel adalah bagian dari populasi yang ingin diteliti, serta ciri-ciri dan keberadaannya diharapkan dapat mewakili atau menggambarkan ciri-ciri dan keberadaan populasi yang sebenarnya.<sup>7</sup> Adapun pengambilan kelas sampel dalam penelitian ini dengan menggunakan teknik *sampling jenuh* atau dapat disebut juga dengan sensus dimana semua anggota populasi dijadikan sampel. 8

Sampel dalam penelitian ini adalah siswa kelas II A sebagai kelas eksperimen<sub>1</sub> dengan menggunakan metode permainan tradisional dakuan dan kelas II B sebagai kelas eksperimen<sub>2</sub> yang akan menggunakan metode permainan tradisional damprak.

<sup>6</sup> Dede Trinovie Rawung, "Bahan Ajar: Metode Penarikan Sampel," *Pusat Pendidikan dan Pelatihan Badan Pusat Statistik RI (PUSDIKLAT BPS RI)*, 2020, 1.

<sup>7</sup> Dede Trinovie Rawung, "Bahan Ajar: Metode Penarikan Sampel," *Pusat Pendidikan dan Pelatihan Badan Pusat Statistik RI (PUSDIKLAT BPS RI)*, 21 februari 2020, 1.

<sup>8</sup> Dr Garaika dan SE Darmanah, "MM.(2019). Metodologi Penelitian," *Bumi Aksara*, t.t., 34–40.

# **E. Data dan Sumber Data**

- 1. Data
	- a. Data Pokok
		- 1) Data awal, capaian kognitif pembelajaran matematika siswa pada kedua kelas eksperimen sebelum diberikan perlakuan berupa metode permainan tradisional dakuan dan damprak yaitu berupa nilai *pretest*.
		- 2) Data akhir, capaian kognitif hasil belajar matematika siswa pada kedua kelas eksperimen setelah diterapkan perlakuan berupa metode permainan tradisional dakuan dan damprak yaitu berupa nilai *posttest*.
	- b. Data Penunjang
		- 1) Data Penunjang dalam Proses Keterlaksanaan pembelajaran matematika siswa kelas II A dan II B di SDN Kebun Bunga 6, yaitu berupa lembar observasi keterlaksanaan pembelajaran yang diisi oleh guru kelas selama peneliti mengajar, dokumentasi pembelajaran dengan penerapan metode permainan tradisional dan lembar nilai hasil belajar.
- 2. Sumber Data

Data tersebut didapatkan melalui beberapa sumber data sebagai berikut.

- a. Responden yang terdiri dari siswa kelas II A dan II B sekaligus sebagai sampel penelitian
- b. Narasumber, untuk menggali informasi mengenai siswa dan kegiatan belajar mengajar maka peneliti berkonsultasi dengan guru wali kelas II A dan II B sebagai narasumber dalam penelitian ini
- c. Dokumen, berupa arsip atau catatan yang mengandung data atau informasi pendukung dalam proses penelitian baik yang bersumber dari guru-guru maupun bagian administrasi dan tata usaha. Dalam penelitian ini dokumen berupa Lembar Nilai Hasil Belajar, Dokumentasi Penerapan Metode Permainan Tradisional dalam Kegiatan Pembelajaran dan Lembar Observasi Keterlaksanaan Pembelajaran.

## **F. Teknik Pengumpulan Data**

Teknik pengumpulan data dalam penelitian ini adalah sebagai berikut.

1. Tes

Tes dilakukan untuk menggali sejauh mana capaian kognitif siswa pada materi penjumalahan dan pengurangan bilangan cacah baik pada kelas eksperimen<sub>1</sub> maupun kelas eksperimen<sub>2</sub>. Bentuk tes yang digunakan berupa soal pilihan ganda dengan ranah kognitif yaitu C1 (mengetahui) dan C2 (memahami) untuk siswa kelas II dengan jumlah soal yaitu sebanyak 20 butir. Lembar Isntrumen soal test dapat dilihat pada lampiran 6 halaman 169. Adapun pedoman penilaian hasil tes sebagai berikut.

a. Jawaban yang benar: 5

- b. Jawaban yang salah: 0
- c. Nilai maksimal:  $20 \times 5 = 100$
- d. Nilai akhir siswa: Jumlah soal yang dijawab benar x 5
- 2. Dokumentasi

Secara sederhana dokumentasi adalah teknik penggalian data melalui penelusuran data historis.<sup>9</sup> Data penunjang untuk melengkapi penelitian ini berupa lembar jawaban siswa yang terdapat pada lampiran 30 dan 31 halaman 207 dan 219 dan daftar nilai hasil belajar *pretest* dan *posttest* siswa yang terdapat pada lampiran 7 dan 8 halaman 176 dan 177 serta dokumentasi penerapan metode permainan tradisional dakuan di kelas II A (eksperimen<sub>1)</sub> dan penerapan metode permainan tradisional damprak di kelas II B (eksperimen<sub>2)</sub> dalam proses pembelajaran yang dapat lihat pada lampiran 20 dan 22 halaman 197 dan 199.

3. Observasi

Observasi adalah kegiatan pengumpulan data melalui pengamatan panca indra.<sup>10</sup> Observasi dalam penelitian ini dapat dilihat melalui lembar keterlaksanaan pembelajaran pada lampiran 9 dan 10 hal 178 dan 179 yang diisi oleh guru kelas selama peneliti melaksanakan proses pembelajaran di dalam kelas II A (eksperimen<sub>1</sub>) yang menggunakan metode permainan tradisional dakuan dan II B (eksperimen<sub>2</sub>) yang menggunakan metode permainan tradisional damprak.

<sup>9</sup> M. Burhan Bungis, *Metode Penelitian Kuantitatif* (Jakarta: Kencana, 2006), h. 144 <sup>10</sup> M. Burhan Bungis, *Metode Penelitian Kuantitatif*…, h. 134

Lembar observasi berisikan perencanaan kegiatan pembelajaran berupa kegiatan pendahuluan, kegiatan inti dan kegiatan penutup yang akan diaksanakan oleh peneliti yang berperan sebagai guru dan guru kelas berperan sebagai observator yang bertugas untuk mengisi kolom pada keterangan "YA" atau "TIDAK". Observator mengisi ceklis pada lembar observasi keterlaksanaan pembelajaran pada kolom keterangan "YA" jika peneliti telah melakukan kegiatan namun jika peneliti tidak melakukan kegiatan maka observator akan mengisi ceklis pada kolom keterangan "TIDAK". Lembar keterlaksanaan pembelajaran dilengkapi catatan yang dapat diisi oleh observator berupa kritik, saran dan masukan yang membangun bagi guru.

Adapun, matriks, sumber data dan pengumpulan data maka dapat dilihat pada tabel berikut.

| N <sub>0</sub> | <b>Matriks Data</b>                                                                               | <b>Sumber</b><br>Data | TPD                          |
|----------------|---------------------------------------------------------------------------------------------------|-----------------------|------------------------------|
| 1              | Hasil <i>pretest</i> siswa<br>kelas eksperimen <sub>1</sub> dan<br>kelas eksperimen2              | Siswa                 | Tes                          |
| 2              | Hasil <i>posttest</i> siswa<br>kelas eksperimen <sub>1</sub> dan<br>kelas eksperimen <sub>2</sub> | Siswa                 | <b>Tes</b>                   |
| 3              | Kegiatan Pembelajaran<br>siswa kelas eksperimen <sub>1</sub><br>dan kelas eksperimen2             | Guru                  | Observasi dan<br>Dokumentasi |

Tabel 3.3 Matriks Data, Sumber Data dan Teknik Pengumpulan Data

## **G. Instrumen Penelitian**

Kisi-kisi instrumen tes pilihan ganda dibuat menyesuaikan dengan silabus pada lampiran 2 halaman 95 untuk mengukur hasil belajar kognitif siswa kelas II SDN Kebun Bunga 6 yang dirincikan sebagai berikut.

## Kompetensi Inti

- 1. Menerima dan menjalankan ajaran agama yang dianutnya.
- 2. Memiliki perilaku jujur, disiplin, tanggung jawab, santun, peduli, dan percaya diri dalam berinteraksi dengan keluarga, teman dan guru.
- 3. Memahami pengetahuan faktual dengan caramengamat(mendengar, melihat dan membaca) dan menanya berdasarkan rasa ingin tahu tentang dirinya, makhluk ciptaan Tuhan dan kegiatannya, dan benda-benda yang dijumpainya di rumah, sekolah, dan tempat bermain.
- 4. Menyajikan pengetahuan faktual dalam bahasa yang jelas, sistematis dan logis, dalam karya yang estetis, dalam gerakan yang mencerminkan anak sehat, dan dalam tindakan yang mencerminkan perilaku anak beriman dan berakhlak mulia.

| Kompetensi Dasar                                                                                                    | <b>Indikator</b><br>Materi                                                |                                                                                                    | <b>Nomor Soal</b>          |  |  |
|----------------------------------------------------------------------------------------------------|---------------------------------------------------------------------------|----------------------------------------------------------------------------------------------------|----------------------------|--|--|
| 3.3 Menjelaskan dan<br>melakukan<br>penjumlahan dan<br>pengurangan<br>bilangan yang<br>melibatkan bilangan<br>cacah sampai<br>dengan 999 dalam<br>kehidupan sehari- | Penjumlahan dan<br>pengurangan<br>bilangan cacah<br>dengan cara<br>pendek | $3.3.1$ Siswa<br>mampu<br>mengetahui dan<br>mengingat materi<br>dan nilai<br>bilangan cacah<br>sampai dengan<br>999 di dalam teks<br>cerita dengan | $1,2,3,4,5,6,7,8,9,10$ dan |  |  |
| hari                                                                                                    |                                                                           | tepat $(C1)$                                                                                                    |                            |  |  |

Tabel 3.4 Kisi-Kisi Instrumen Penelitian

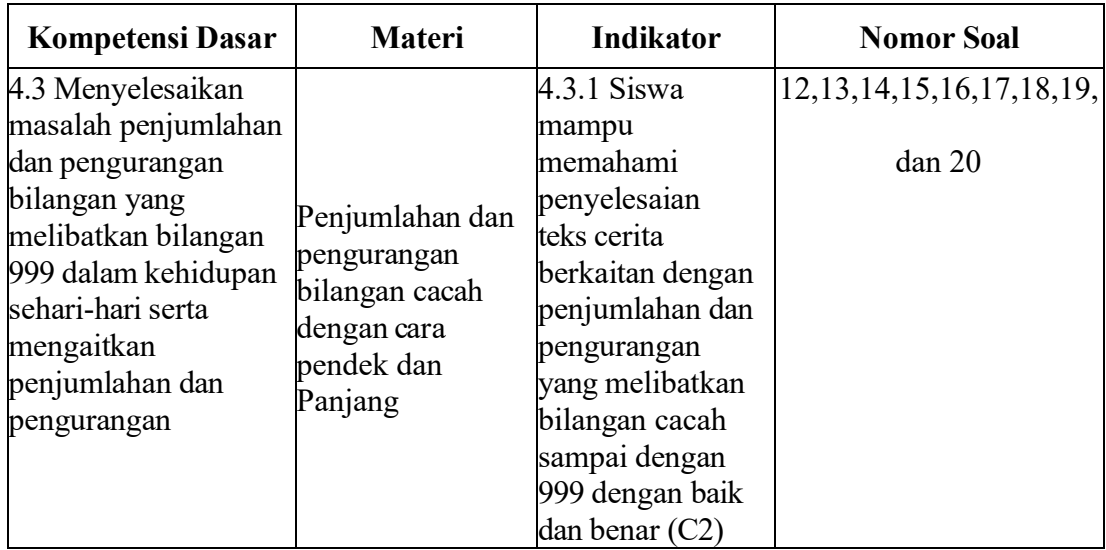

# **H. Teknik Validitas dan Keabsahan Data**

Menurut Arikunto suatu alat pengumpul data dikatakan berkualitas jika dapat diujicobakan dan reabilitasnya.<sup>11</sup>

1. Uji Validitas

Menurut Sugiyono validitas adalah suatu alat ukur yang akan menunjukan tingkat kevalidan suatu instrument. Instrumen yang akan digunakan untuk menjadi alat ukur yang bisa di terima atau standar maka instrument tersebut harus melalui uji validitas dan reabilitas dari data.<sup>12</sup>

Sebelum peneliti melakukan uji validitas, peneliti melakukan uji ahli terlebih dahulu. Uji ahli dilakukan dengan 2 orang dosen yaitu Ibu Rahmatul

<sup>&</sup>lt;sup>11</sup> Febrinawati Yusup, "Uji Validitas dan Reabilitas Instrument Penelitian KUantitatif," *Jurnal Ilmiah Kependidikan* 7, no 1 (24 juli 2018); h. 17, *T*arbiyah: *Jurnal Ilmiah Kependidikan* 7, no 1 (24 juli 2018); h. 17, https://doi.org/10.18592/tarbiyah.v7il.2100.

<sup>12</sup> Sugiono, "Uji Validitas dan Reabilitas Alat Ukur SG Posture Evaluation," *Jurnal Keterapian Fisik* 5 no. 1 (4 Mei 2020) : h. 55, htttp://doi.org/10.37341/jkf.v5il.167.

Khairiah, M. Pd (validator 1) dan Bapak Ardian Trio Wicaksono, S.Si., S.Pd., M. Pd (validator 2) serta 1 orang guru mata pelajaran matematika yaitu Ibu Elliyin Marqomah, S. Pd (validator 3). Uji ahli dilakukan pada seluruh instrumen tes yang berjumlah 25 soal pilihan ganda. Hasil validasi ahli akan dihitung persentasenya dengan rumus berikut.

 $P =$  Skor Total x 100 Skor Maksimal

Setelah dihitung akan diambil Kesimpulan berdasarkan tabel kelayakan validasi ahli.<sup>13</sup> Sebagai berikut.

| Tabel 5.5 KHIGHa Kelayakan Vandasi Alih |                    |  |  |
|-----------------------------------------|--------------------|--|--|
| <b>Persentase</b>                       | Kriteria           |  |  |
| $86\% - 100\%$                          | Sangat Layak       |  |  |
| $76\% - 85\%$                           | Layak              |  |  |
| $60\% - 75\%$                           | Cukup Layak        |  |  |
| $55\% - 59\%$                           | Kurang Layak       |  |  |
| 54 %                                    | <b>Tidak Layak</b> |  |  |

Tabel 3.5 Kriteria Kelayakan Validasi Ahli

Adapun hasil perhitungan maka dapat dilihat pada tabel berikut.

| N <sub>0</sub> | <b>Indikator</b>                                                                                       | V1  | V2  | V3  | <b>Skor</b> | <b>Skor</b><br><b>Maksimum</b> |
|----------------|----------------------------------------------------------------------------------------------------|-----|-----|-----|-------------|--------------------------------|
|                | Materi dalam soal sesuai<br>dengan KD dan Indikator<br>pembelajaran                                    | 123 | 125 | 125 | 373         | 375                            |
| $\overline{2}$ | Penggunaan bahasa pada<br>pernyataan/pertanyaan<br>speisfik dan tidak<br>meimbulkan penafsira<br>ganda | 125 | 123 | 125 | 373         | 375                            |

Tabel 3.6 Hasil Validasi Ahli

<sup>13</sup> Mierna Sumiati, Anggaralita Sandra Dewi, dan Muhammad Husni Mubarok, "pengembangan Media Pembelajaran Kartikru untuk Meningkatkan Hasil Belajar Siswa Kelas III Sekolah Dasar," *JIIP* – Jurnal Ilmiah Ilmu Pendidikan 6, no. 7 (1 Juli 2023) : h 4694, http://doi.org/10.54371/jiip.v6i7.2334.

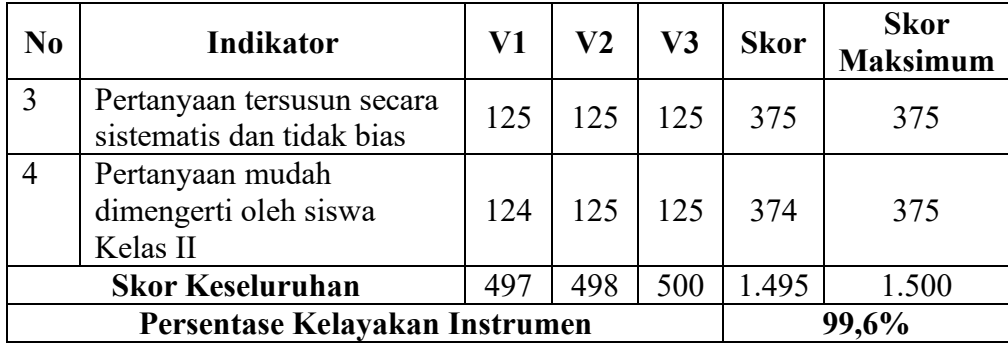

Berdasarkan tabel tersebut dapat diketahui bahwa persentase kelayakan instrument penelitian adalah 99,6 % dengan kriteria sangat layak sebagaimana ketentuan pada tabel 3.5. seluruh soal dinyatakan telah sesuai dengan KD, indikator dan materi yang diajarkan, bahasa yang mudah dipahami, dan tersusun secara sistematis dengan beberapa catatan perbaikan. Adapun lembar Validasi Ahli lengkap terdapat pada lampiran 11 halaman 183. Selanjutnya tempat dilakukan uji validitas instrument soal dalam penelitian ini yaitu di SDN Tanjung Dewa, Kec. Panyipatan, Kab. Tanah Laut oleh siswa kelas II dengan jumlah siswa yaitu 22 oang sehingga dapat diketahui bahwa d $f = N-2$ , jadi dalam analisis ini menggunakan harga df untuk 20. Harga r tabel untuk df 20 dengan taraf signifikansi 5% adalah 0,4227. Adapun uji validitas dalam penelitian ini menggunakan pro gram SPSS versi 26 melalui *Pearson Coreelation*. Uji langkah-langkah uji validitas menggunakan program SPSS Versi 26, yaitu sebagai berikut.

- a. masuk ke aplikasi SPSS versi 26,
- b. Menu *Variabel View* dibagian name ketikan kata soal\_1 sampai soal\_25 kemudian total, kemudian pada bagian Decimals ubah angka 2 menjadi 0. Kemudian pindah ke menu *Data View*,
- c. Masukan semua output data nilai dari Excel. Kemudian ketik *Analyze*-*Correlate*-*Bivariate*-
- d. Kemudian pindah semua data soal (Ctrl A) kedalam kolom valiabels dengan mengetik panah- centang *Correlation Coefficient Person*, T*est of Significance* dan *Flag*,
- e. Klik *OK* dan data validitas akan muncul. Hasil dari uji validitas menggunakan program SPSS versi 26 dapat dilihat pada tabel berikut.

**No Soal Pearson Correlation r table Keterangan** Soal 1 0,735<sup>\*\*</sup> 0,4227 Valid Soal 2  $\begin{array}{|c|c|c|c|c|c|c|c|} \hline 0,616^{**} & 0,4227 & \hline \end{array}$  Valid Soal 3  $\begin{array}{|c|c|c|c|c|c|c|c|} \hline 0.642^{\ast\ast} & 0.4227 & \hline \end{array}$  Valid Soal 4 | 0,813<sup>\*\*</sup> | 0,4227 | Valid Soal 5 0.514 0.4227 Tidak Valid Soal 6 | 0,761<sup>\*\*</sup> | 0,4227 | Valid Soal 7 | 0,680<sup>\*\*</sup> | 0,4227 | Valid Soal 8 | -0,326 | 0,4227 | Tidak Valid Soal 9 0,566<sup>\*\*</sup> 0,4227 Valid Soal 10 | 0,556<sup>\*\*</sup> | 0,4227 | Valid Soal 11 | 0,655<sup>\*\*</sup> | 0,4227 | Valid Soal 12 | 0,591<sup>\*\*</sup> | 0,4227 | Valid Soal 13 | 0,706<sup>\*\*</sup> | 0,4227 | Valid Soal 14 0,492<sup>\*</sup> 0,4227 Tidak Valid Soal 15 | 0,569<sup>\*\*</sup> | 0,4227 | Valid Soal 16 | 0,661<sup>\*\*</sup> | 0,4227 | Valid Soal 17 | 0,696<sup>\*\*</sup> | 0,4227 | Valid Soal 18 | 0,527<sup>\*</sup> | 0,4227 | Tidak Valid Soal 19 | 0,560<sup>\*\*</sup> | 0,4227 | Valid Soal 20 | 0,691<sup>\*\*</sup> | 0,4227 | Valid

Tabel 3.7 Hasil Uji Validitas

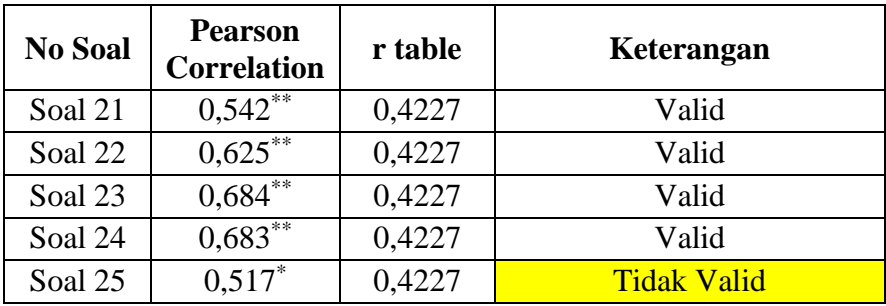

Berdasarkan hasil uji validitas pada tabel tersebut instrumen yang memenuhi persyaratan dari total 25 item soal yang diujikan adalah 20 soal dengan kategori valid. Hasil perhitungan menggunakan SPSS Versi 26 terdapat pada lampiran 12 halaman 186. Berikutnya soal yang sudah valid dilakukan uji reliabilitas.

## 2. Uji Reliabilitas

Reabilitas yaitu ketepatan atau keajegan soal yang sudah diuji berkalikali tetapi tetap mendapatkan nilai yang relatif sama. Apabila suatu instrumen sudah diuji ketepatan atau keajegannya maka instrument tersebut sudah bisa digunakan sebagai alat pengumpul data. Menurut ketentuan yang dikemukaan Heale dan Twycross yaitu acuan untuk uji reliabilitas adalah sebesar 0,70. Jika nilai *cronbach's alpha* > 0,70 maka instrumen reliabel.<sup>14</sup> Uji reliabilitas dalam penelitian ini menggunakan program SPSS versi 26.

Langkah-langkah uji reabilitas: uji reabilitas sama dengan validitas tetapi di *data view* hanya memasukan soal dengan kategori valid bintang 2 saja

<sup>14</sup> Neko Rossa Regeta, Analisis Butir Soal Pilihan Ganda pada Materi PLSV dan PTLSV Siswa SMP Negeri 2 Wira Desa, Pekalongan, Hal. 76

dan total juga tidak di masukkan, kemudian *Analyze*-*Scale*-*Reability Analisis*kemudian pindah semua data soal ke kolom items (Ctrl A), Kemudian pilih model *alpha* kemudian klik *OK* dan data reabilitas akan muncul.

Hasil dari uji reliabilitas menggunakan program SPSS versi 26 dapat dilihat pada tabel berikut.

**Jumlah Item Cronbach's**  Alpha **Ket.** 20 0,931 Reliabel

Tabel 3.8 Hasil Uji Reliabilitas

Berdasarkan tabel tersebut dapat diketahui bahwa nilai *cronbach's alpha* adalah 0,931 yang berarti  $\alpha$  > 0,70 sehingga 20 soal instrumen yang valid dalam penelitian ini juga reliabel. Seluruh soal yang valid dan reliabel digunakan sebagai soal tes baik pada *pretest* maupun *posttest* dalam penelitian ini, 20 soal tersebut yaitu 1, 2, 3, 4, 6, 7, 9, 10, 11, 12, 13, 15, 16, 17, 19, 20, 21, 22, 23, dan 25. Adapun hitungan uji reabilitas dengan menggunakan SPSS Versi.26 maka dapat dilihat pada lampiran 13 halaman 187.

# **I. Teknik Analisis Data**

Setelah peneliti memperoleh data dari tes hasil belajar matematika siswa kelas eksperimen<sub>1</sub> dan eksperimen<sub>2</sub> kemudian dilakukan analisis data. Teknik analisis bertujuan agar dapat melihat dan mengukur sejauh mana tingkat pemahaman siswa dalam hasil belajarnya setelah di terapkan suatu metode pembelajaran. Teknik analisis data yang digunakan adalah teknik analisis deskriptif dan teknik analisis inferensial.

1. Analisis Deskriptif

Penelitian ini merupakan penelitian eksperimen untuk mengetahui keefektifan metode pembelajaran permainan tradisional dakuan dan damprak terhadap hasil belajar siswa kelas II di Sekolah SDN Kebun Bunga 6 pada mata pelajaran matematika materi bilangan cacah. Deskripsi data memiliki tujuan yang memberikan penjelasan tentang data yang disajikan agar bisa difahami dengan mudah, maka dari itu penelitian ini menghasilkan data kuantitatif (angka). Adapun data yang disajikan dalam analisis deskriptif dirincikan sebagai berikut.

- a. Mean
- b. Std. Deviasi
- c. Nilai Minimum
- d. Nilai Maksimum

Adapun, Langkah-langkah uji analisis deskriptif dengan menggunakan SPSS versi 26 yaitu sebagai berikut.

- a. Terlebih dahulu klik variabel view\_bagian tabel name di tulis (preEks1, postEks1, preEks2, dan postEks2)
- b. Pada kolom label di beri keterangan lebih jelas: pretest kelas eksperimen 1, posttest kelas eksperimen 1, pretest kelas eksperimen 2, dan posttest kelas eksperimen 2)
- c. Pada label Decimals di ubah angka 2 menjadi angka 0
- d. Pindah ke data view, yang sudah tercantum kolom dengan ket: (preEks1, postEks1, preEks2, dan postEks2)
- e. Kemudian kita masukan data nilai pretest dan posttest siswa kelas II baik kelas eksperimen 1 yang menggunakan metode permainan tradisional Engklek maupun kelas eksperimen 2 yang menggunakan metode permainan tradisional Dakuan secara berurutan (data nilai di salin dari file Excel)
- f. Kemudian klik analiyze Descriptive Statistics Descriptives kotak yang berisi tulisan: pretest kelas eksperimen 1, posttest kelas eksperimen 1, pretest kelas eksperimen 2, dan posttest kelas eksperimen 2) pindah semua pada kotak Variable (s) dengan cara klik tanda panah secara satu persatu
- g. Selanjutnya klik "OK" kemudian muncul data deskriptif statistik di file SPSS versi 26.
- 2. Analisis Inferensial
	- a. Uji Prasyarat Analisis
		- 1) Uji Normalitas

Uji normalitas merupakan uji untuk mengetahui apakah data dari dua variabel penelitian yang diperoleh berasal dari data yang berdistribusi secara normal atau tidak. Jika setiap variabel yang di analisis berdistribusi normal, maka penggunaan statistik parametris dapat dilakukan. Akan tetapi jika data tidak normal, maka statistik parametris tidak dapat digunakan, maka dari itu perlunya digunakan statistik non-parametris. Pengujian normalitas pada penelitian ini menggunakan metode *Shapiro Wilk* dikarenakan sampel data yang berjumlah 42 (< 50) dengan ketentuan jika nilai sig. > 0,05 maka data berdistribusi normal dan jika nilai sig. < 0,05 maka data berdistribusi tidak normal. <sup>15</sup>

Pengujian normalitas data dilakukan dengan menggunakan SPSS versi 26. Langkah uji normalitas yaitu sebagai berikut.

- a) Masuk aplikasi SPSS Versi 26
- b) Klik *variabel view*
- c) Pada kolom "*name*" di beri keterangan -Hasil dan -Kelas pada masing-masing kolom
- d) Pada kolom *Decimals* angka 2 di ubah menjadi angka 0
- e) Pada kolom *label*, di bagian hasil di beri keterangan "Hasil Belajar Matematika" dan pada bagian kelas cuma di beri keterangan "Kelas"
- f) Kemudian klik titik 3 pada kolom *values*, di samping tulisan *None* yang sejajar dengan kolom kelas. Ketika muncul label kecil, pada kolom *value* diisi dengan 4 varibel (1,2,3, dan 4) sedangkan pada kolom label di beri 4 keterangan variabel (*pretest* kelas eksperimen1, *posttest* kelas eksperimen1, *pretes*t kelas eksperimen2 dan *posttest* kelas eksperimen2, kemudian klik "*OK*"

<sup>&</sup>lt;sup>15</sup> Usmadi Usmadi, "Pengujian persyaratan analisis (Uji homogenitas dan uji normalitas)," *Inovasi Pendidikan* 7, no. 1 (2020): 58.

- g) Kemudian pindah pada bagian *Data View*
- h) Pada bagian *Data View*, sudah ada tulisan "hasil dan kelas"
- i) Kemudian masukan data nilai *pretest* dan *posttest* serta kelas sesuai urutan variabel yang telah di tulis sebelumnya
- j) Setelah semua data selesai diinput secara berurutan, kemudian pilih menu "*analyze*"
- k) Kemudian pilih tombol "*deskriptif statistic*" kemudian "*explore*" kemudian untuk "hasil belajar" kita masukan ke tabel "*dependent list*" dan untuk "kelas" masukan ke "*factor list*"
- l) Kemudian klik "*plots*" dan pastikan centang "*normality plots with tests*" kemudian klik continue selanjutnya klik "*OK*" dan akan muncul data normalitas.
- 2) Uji Homogenitas

Uji homogenitas adalah menguji asumsi yang bertujuan untuk membuktikan data yang dianalisis berasal dari populasi yang tidak jauh berbeda keragamannya. Uji homogenitas digunakan untuk mengetahui apakah beberapa varian populasi adalah sama atau tidak. Uji homogenitas dapat dilakukan apabila kelompok data tersebut dalam distribusi normal.

Pengujian homogenitas pada penelitian ini menggunakan Tingkat signifikansi 0,05 metode Harley *Statistic* dengan ketentuan jika nilai sig. > 0,05 maka data memiliki varians homogen dan jika nilai sig. < 0,05 maka data memiliki varians tidak homogen.<sup>16</sup>

Pengujian homogen ini menggunakan SPSS versi 26. Langkah uji homogenitas yaitu sebagai berikut.

- a) Masuk ke aplikasi SPSS versi 26
- b) Klik menu *Variabel View*
- c) Pada kolom *name* ketik hasil dan kelas dan untuk kolom decimal ubah angka 2 menjadi 0, dan pada kolom label ketik "hasil belajar *pretest*/hasil belajar *posttest* siswa" kemudian klik titik 3 di samping tulisan *none* pada kolom *values* yang sejajar dengan kolom kelas,
- d) Ketika muncul tabel kecil, di bagian *value* di beri angka 1 dan 2 sesuai simbol variabel kemudian pada label diberi keterangan (1. Hasil Belajar *Pretest* Kelas Eksperimen<sub>1</sub> dan Kelas Eksperimen<sub>2</sub>) dan begitu juga untuk tabel kedua (2. Hasil Belajar *Posttest* Kelas Eksperimen<sub>1</sub> dan kelas Eksperimen2). Kemudian klik "*OK*"
- e) Kemudian pindah *data view*, pada *data view* sudah ada keterangan hasil dan kelas,
- f) Pada kolom hasil diisi dengan data hasil belajar *pretest*/*posttest* siswa sedangkan untuk kolom kelas diisi

<sup>16</sup> Usmadi Usmadi, "Pengujian persyaratan analisis (Uji homogenitas dan uji normalitas)," *Inovasi Pendidikan* 7, no. 1 (2020): 51.

hasil sesuai variabel yang telah di tentukan, secara berurutan,

- g) Kemudian klik tombol *analyze deskriptif statistik eksplore* - hasil belajar masuk ke *dependent list* sedangkan kelas masuk ke kolom *factor list* dengan mengklik tanda panah
- h) Kemudian klik *plots*, disini kita harus mencentang *power estimation* di kolom *spread vs level with levene test* kemudian continue lalu klik "*OK*" dan Data hasil uji homogenitas akan muncul.
- 3) Uji Hipotesis

Penelitian ini bertujuan untuk mengentahui perbandingan hasil belajar siswa kelas II di SDN Kebun Bunga 6 Pada Kelas eksperimen<sub>1</sub> yang menggunakan metode permainan tradisional dakuan dan kelas eksperimen<sub>2</sub> yang menggunakan metode peraminan tradisional damprak. Adapun syarat dilakukannya uji *independent sample t-tes* adalah apabila data berdistribusi normal dan homogen. <sup>17</sup> Analisis *Independent Sampel t-Tes* (uji t) data hasil penelitian dilakukan untuk mengetahui apakah Ha dan H<sub>0</sub> diterima atau ditolak yaitu dengan melihat nilai T dalam kolom *Pearson Correlation* yaitu Nilai thitung dibandingkan dengan Nilai ttabel.

<sup>17</sup> Magdalena Purnama Soeprajogo dan Nina Ratnaningsih, "Perbandingan Dua Rata-Rata Uji-T," *Pusat Mata Nasional. Rumah Sakit Mata CICENDO*, 2020, 4.

Jika didapatkan nilai thitung lebih besar dari nilai ttabel, maka Ha diterima dan H<sub>0</sub> ditolak, namun jika t<sub>tabel</sub> lebih besar dari t<sub>hitung</sub> maka H<sub>0</sub> diterima dan Ha ditolak. Pengambilan Keputusan juga dapat dilihat dari nilai signifikansinya. Jika nilai (Sig.  $> 0.05$ ) maka Ha ditolak dan H<sub>0</sub> diterima, sedangkan jika nilai (Sig.  $<$  0,05) maka Ha diterima dan H<sub>0</sub> ditolak.<sup>18</sup>

Analisis hipotesis untuk mengetahui perbandingan nilai hasil belajar *pretest* dan *posttest* siswa kelas eksperimen<sub>1</sub> dan kelas eksperimen<sub>2</sub> yaitu menggunakan program SPSS versi 26. Adapun langkah-langkah dan hasil dalam pengujian analisis data yaitu sebagai berikut.

- a) Masuk aplikasi SPSS versi 26
- b) Klik menu *variabel view*, pada kolom *name* ketik hasil dan kelas
- c) Angka 2 pada kolom *decimal* diubah menjadi 0 kemudian beri keterangan pada kolom *label* untuk bagian hasil, beri keterangan hasil belajar *pretest* atau hasil belajar *posttest* matematika siswa,
- d) Kemudian pada bagian kelas klik titik 3 di samping kata *none*, lalu muncul tabel kecil pada bagian *valu*e ketik angka variabel sedangkan pada bagian *label* di beri keterangan 1. hasil belajar *pretest*/*posttest* matematika siswa kelas eksperimen<sub>1</sub> dan kelas eksperimen<sub>2</sub>. hasil

<sup>&</sup>lt;sup>18</sup> Magdalena Purnama Soeprajogo dan Nina Ratnaningsih, "Perbandingan Dua Rata-Rata Uji-T," *Pusat Mata Nasional. Rumah Sakit Mata CICENDO*, 2020, 13.

belajar *pretest*/*posttest* matematika siswa kelas eksperimen<sub>2</sub> kemudian klik ok,

- e) Selanjutnya ke *Data View*, yang sudah ada keterangan hasil dan kelas
- f) Pada bagian hasil diisi dengan hasil belajar *pretest* atau *posttest* matematika siswa dan untuk bagian kelas diisi dengan variabel sesuai dengan yang telah di tentukan,
- g) Kemudian klik *Analyze Correlate Independent sampet t-Tes* - kemudian klik *OK*
- h) Data hasil *uji independent sample t test* akan muncul.